# **MATLAB**/**simulink を用いた倒立モデル Puppy の ためのモデルベース開発教育システム**

田中 武\*・大村 道郎\*\*・中野 隆司\*\*\*・有馬 仁志\*\*\*\*

(平成23年10月31日受付)

# Model base development education system for inverted model Puppy using MATLAB/simulink

Takeshi TANAKA, Michiroh OHMURA, Ryuji NAKANO and Hitoshi ARIMA

(Received Oct. 31, 2011)

## **Abstract**

Hiroshima Institute of Technology has been teaching integrated circuit designs and semiconductor processes since 1989. We made the lecture system about the fabrication of pMOS and CMOS FET using semiconductor processing and testing apparatus in Kitakyushu Science and Research Park for students. The education system was constructied from physical model to demonstration of electronic control using two-wheeler inverted model.

**Key Words:** physical model, MATLAB, simulink, model based design, electronic control

# **₁ .まえがき**

近年、集積回路技術のめざましい進歩により、集積回路 は,高速化,高性能化,および高集積化される中で,大学 における LSI 教育、およびその応用である電子制御技術教 育の重要性が指摘されている。本学においても,平成元年 度に簡単な集積回路の設計およびプロセス教育のできる 「集積回路教育実習システム」が文部省教育装置助成で設置 され、その実習内容を報告した<sup>1)</sup>。その後、平成10年度に 日本私立学校振興・共済事業団の「特色のある教育研究の 推進」に採択され,集積回路関連設計・プロセス工学教育 システムの開発を行ってきた<sup>2)</sup>。

 今後の集積回路の高集積化,高密度化,および高性能化 に伴い,半導体プロセス技術の発展が目覚ましい。その 為,システム設計,回路設計,デバイス設計,半導体プロ セス工学までを統合した知識・技術,および,それらの応

用と体験が必要になる。

 プリント基板から製作し,システム LSI を設計・実装し, 動作確認と同時に、同様な内容を e-learning することによ り理解を深め,ものづくりと e-learning システムの両立す る高度なシステムの構築するために,北九州学術研究都市の 共同研究開発センター $3$ で用いられている pMOS および CMOSFET プロセスを,システム LSI 関連ものづくり教育 に取り込むために初歩的なシステム LSI の作成を試みた<sup>4)</sup>。

本研究では、同軸 2輪倒立モデル (ここでは、(株)北斗電 子製 Puppy)の物理モデルから、MATLAB/simulink モデ ルの構築, dSPACE のラピッドコントロールプロトタイピ ング,電子制御技術を用いて倒立モデルのモデルベース開 発教育システムを構築したので報告する。

**₂ .モデルベース開発教育システムの説明**

現在、社会人を対象にしたモデルベース開発教育システ

\* 広島工業大学工学部電子情報工学科

\*\* 広島工業大学工学部電気システム工学科

<sup>\*\*\*</sup> (株)北斗電子

<sup>\*\*\*\*</sup> dSPACE Japan (株)

**表 ₁** モデルベース開発教育システムの構築

|      | 1コマ目                                                                | 2コマ目                   |  |
|------|---------------------------------------------------------------------|------------------------|--|
| 1 调目 | はじめに                                                                | 倒立モデル(Puppy)のた<br>めの物理 |  |
| 2 週目 | マイコンの基礎と、倒立モ<br> デル (Puppy) のためのマ   MATLAB/simulink の説明<br>イコンプログラム |                        |  |
| 3週目  | 倒立モデル(Puppy)のた<br>めの MATLAB/simulink プ 実習<br>ログラム                   |                        |  |

ムの構築を表1に示す。週に1日2コマで構成を試みた。 概要について,以下に説明する。

**₂ - ₁ .「はじめに」**

 「はじめに」では,モデルベース開発を必要とする背景, 従来の制御ソフトの開発プロセスと課題,モデルベース開 発で実現できること,モデルベース開発の効果,dSPACE の特性およびインタフェースについての説明を行う。

**₂ - ₁ - ₁ .モデルベース開発を必要とする背景**

(₁)カーエレクトロニクス化の進展

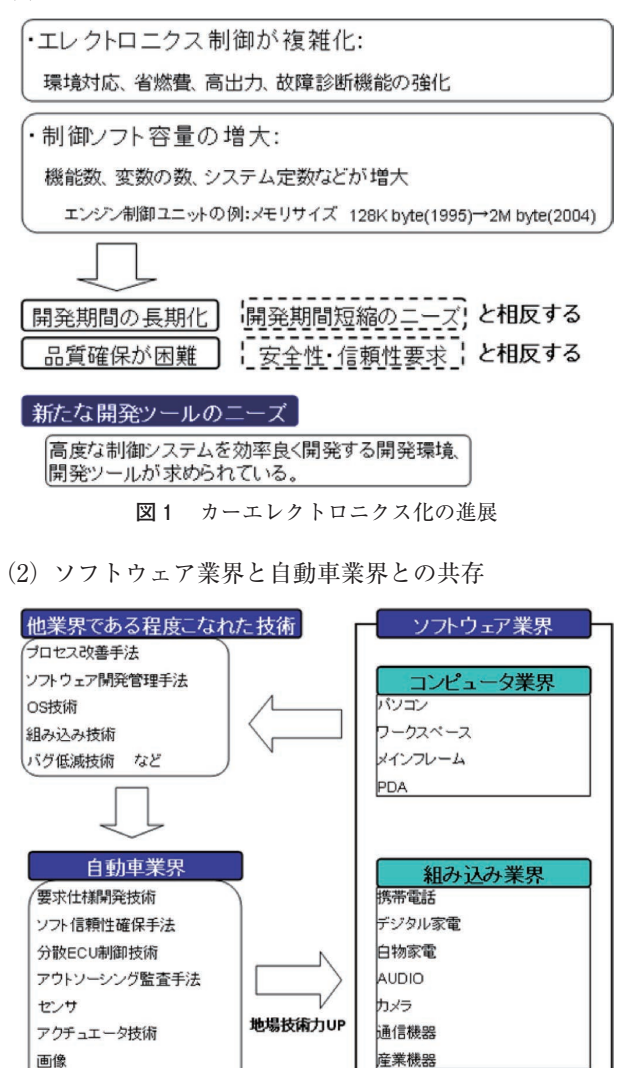

より厳しい環境への対応

レーダ など

**図 ₂** ソフトウェア業界と自動車業界との共存

#### 2-1-2. 従来の制御ソフトのプロセスと課題

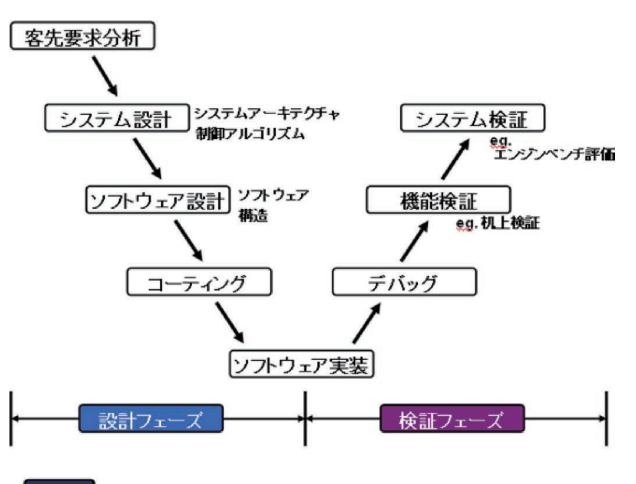

#### 課題

・「設計フェーズ」が完了したら「検証フェーズ」に移行する構造。 ・下流工程に行くほど工数負荷が大きい(ベンチ評価、実車評価)。

よって、問題の発見が遅れるほど修正、修復、検証時間が増大し、開発期間が長くなる。

**図 ₃** 従来の制御ソフトのプロセスと課題

#### 2-1-3. モデルベース開発で実現できること

- (₁)問題の早期発見と早期対応
	- ・開発の初期段階から検証ループを細かく回すことが可 能。
- (₂)自動コード生成
	- ・設計されたモデルを自動で,ソフトウェア(コード) に変換。
	- ・コミュニケーション,打ち込みミスなどの人間系エ ラーの発生を防止する。
- (₃)仮想負荷(バーチャル)による効率的な検証 HILS
	- ・単体および複数のシステム評価を仮想負荷を用いて検 証。

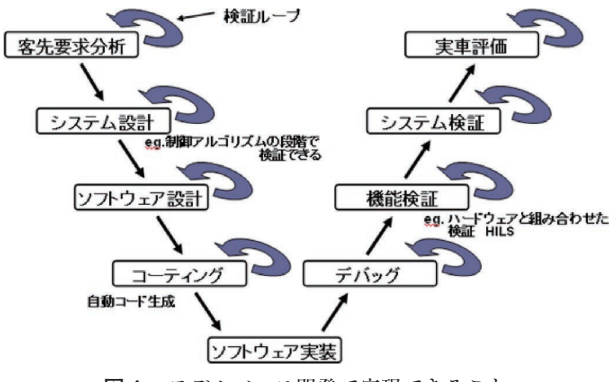

**図 ₄** モデルベース開発で実現できること

## **₂ - ₁ - ₄ .モデルベース開発の効果**

(₁)効率化のための前提条件

モデルベース開発で,開発効率を上げるには,標準化 が良い。

・最初にモデルを作る時点では,当然,従来の開発よ り工数がかかる。

- ・モデルやインタフェースの標準化が重要。
- ・条件を網羅したテストシナリオが必要。
- (₂)モデルベース開発の効果予測
	- ・標準化がうまくいったと仮定した場合の効果予 測。約₃₀%工数削減。

## 2-2. 「倒立モデル (Puppy) のための物理」

「倒立モデル (Puppy) のための物理」では、同軸 2輪車 型倒立振子(ここでは、(株)北斗電子製 Puppy)の動作原 理,Puppy のマイコンのプログラム変更に用いた関数につ いて説明を行う。

 構造的に不安定な Puppy を倒立させる制御の状態方程式 について述べる。この制御を行うためには,Puppy 本体の 傾斜角,角速度,車輪の角速度等から車輪に適切なトルク を求め,そのトルク値を,モータを用いて発生させること により,倒立振子の倒立状態を維持する。ここではサンプ ルプログラムでの Puppy の制御モデルを,制御系設計の方 法を用いる。以下のように変数とパラメータの記号を定義 する。また、Puppy の側面模式図を図5に示す。

- θ: 本体の進行方向の傾斜角 (鉛直軸から進行方向に傾斜したときが正)
- *φ*: 本体から測った車輪の回転角 (前進回転方向が正)
- *I*: 本体の傾斜方向の慣性モーメント
- *L*: 車軸から測った本体の重心の距離
- *M*: 本体の質量
- *m*: 車輪 ₂ つの質量
- *J*: 車輪の慣性モーメント
- *r*: 車輪の半径
- *Dφ*:車輪の回転に伴う速度摩擦係数
- *Dθ*:車輪回りに本体が回転するときの速度摩擦係数

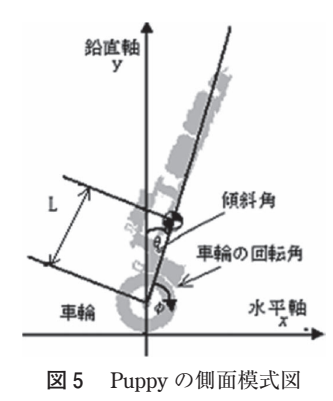

**₂ - ₂ - ₁ .運動エネルギー**

 剛体の運動エネルギーは,重心回りの回転運動エネル ギーと重心の並進運動エネルギーの和で与えられる。車輪

の回転運動エネルギーは車輪の軸回りの慣性モーメントが *J* なので,

$$
T_{Wr} = \frac{1}{2} J (\dot{\varphi} + \dot{\theta})^2 \quad \cdots \cdots (1-1)
$$

ここで、回転角速度が Φ だけではなく θ が加算されてい るのは,傾斜することによっても車輪が回転するためであ る。

 傾斜方向の回転運動エネルギーは,車軸回りに θ だけ回 転するときには本体の重心回りに同じだけ回転しているこ とに注目すると

$$
T_{Br} = \frac{1}{2}I\dot{\theta}^2 \cdots \cdots (1-2)
$$

 並進運動エネルギーに関しては,車輪の並進運動エネル ギーと本体の並進運動エネルギーをそれぞれ求めなければ ならない。車輪の並進運動エネルギーは、車輪2つの質量 がmなので、重心が車軸の中心にあると考えて求めます。 車輪の動く速さを *v* とすると,車輪の並進運動エネルギー は,

$$
v = r(\theta + \dot{\phi})
$$
  
\n
$$
T_{wt} = \frac{1}{2}mv^2 = \frac{1}{2}mr^2(\dot{\theta}^2 + 2\dot{\theta}\dot{\phi} + \dot{\phi}^2) \dots (1-3)
$$

本体の並進運動エネルギーは,

 $\lambda$  . The  $\lambda$ 

$$
T_{Bt} = \frac{1}{2}MV^2
$$
  
=  $\frac{1}{2}M(V_x^2 + V_y^2)$   
=  $\frac{1}{2}M\{\dot{\varphi}_2 r^2 + \dot{\varphi}_2 (r^2 + 2rL\cos\theta + L^2)$   
+  $2\dot{\varphi}\dot{\theta}(r^2 + rL\cos\theta)\}$  ......(1-4)

ただし,

$$
\begin{cases} V_x = \frac{d}{dt} \{ r(\theta + \varphi) + L \sin \theta \} \\ V_y = \frac{d}{dt} (L \cos \theta) \end{cases}
$$

となる。

運動エネルギーの総和は式(1-1),式(1-2),式(1-3), 式(1-4)を足しあわせたものとなる。

$$
T = T_{Wr} + T_{Br} + T_{Wt} + T_{Bt} \quad \cdots \cdots (1-5)
$$

**₂ - ₂ - ₂ .ポテンシャルエネルギー**

 ポテンシャルエネルギー *U* は重心の位置エネルギーなの で,

$$
U = MgL \cos\theta \ \cdots \cdots (1-6)
$$

となる。

**₂ - ₂ - ₃ .ラグランジュ関数とラグランジュの運動方程式** 運動方程式を書き下すために必要なラグランジュ関数 L(  $ω$ ,  $ω$ ,  $θ$ ,  $θ$ ) は, 運動エネルギーとポテンシャルエネルギー

から機械的に以下のように求められる。

 $L = T - U$  ……(1-7)

 ラグランジュの運動方程式は,車輪を駆動する軸トルク を <sup>t</sup> とすると以下のように与えられる。

$$
\begin{cases}\n\frac{d}{dt}\left(\frac{\partial}{\partial \dot{\phi}}L\right) - \frac{\partial}{\partial \phi}L + D_{\phi}\dot{\phi} = \tau \\
\frac{d}{dt}\left(\frac{\partial}{\partial \dot{\theta}}L\right) - \frac{\partial}{\partial \theta}L + D_{\theta}\dot{\theta} = 0\n\end{cases} \dots \dots (1-8)
$$

式(1-8)に式(1-7)を代入して計算を進めていくと以下の 結果が導き出される。

$$
\begin{cases}\n\left\{\left(m+M\right)r^2 + J\right\}\ddot{\varphi} + \left\{\left(m+M\right)r^2 + MrL\cos\theta + J\right\}\ddot{\theta} \\
-\dot{\theta}^2 MrL\sin\theta + D_{\varphi}\dot{\varphi} = \tau\n\end{cases}
$$
\n
$$
\begin{cases}\n\left\{\left(m+M\right)r^2 + MrL\cos\theta + J\right\}\ddot{\varphi} \\
+ \left\{\left(m+M\right)r^2 + 2MrL\cos\theta + ML^2 + J + I\right\}\ddot{\theta} \\
-\dot{\theta}^2 MrL\sin\theta - MgL\sin\theta + D_{\theta}\dot{\theta} = 0\n\end{cases}
$$
\n
$$
\dots (1-9)
$$

式(1-9)の定数部分を変数変換して見通しを良くする。

$$
\begin{cases}\na = (m + M)r^2 + J \\
b = MrL \\
c = ML^2 + I \\
u = MgL\n\end{cases}
$$

とおくと,

$$
\begin{cases}\n a\ddot{\varphi} + (a+b\cos\theta)\ddot{\theta} - \dot{\theta}^2 b \sin\theta + D_{\varphi}\dot{\varphi} = \tau \\
 (a+b\cos\theta)\ddot{\varphi} + (a+2b\cos\theta+c)\ddot{\theta} \\
 -\dot{\theta}^2 b \sin\theta - u \sin\theta + D_{\theta}\dot{\theta} = 0\n \end{cases}
$$
 ......(1-10)

と表される。このラグランジュの運動方程式(1-10)を用い て制御の設計を行っている。

#### **₂ - ₂ - ₄ .Puppy の状態方程式**

Puppy が倒立状態にあるとき、 $\theta$ と $\dot{\theta}$ は小さな値をとり 続ける。前章で導いた運動方程式は,これらの変数に関し て非線形な関数を含んでいたが、倒立状態を考えると $\theta = 0$ ,  $\dot{\theta} = 0$ のまわりで線形近似した式に置き換えても問題が生じ ないと考える。

このことから cosθ ≈ 1, sinθ ≈ θ と近似し, θ 等の非線形 項をゼロとみなすと式(1-10)は

$$
\begin{cases} a\ddot{\varphi} + (a+b)\ddot{\theta} + D_{\varphi}\dot{\varphi} = \tau \\ (a+b)\ddot{\varphi} + (a+2b+c)\ddot{\theta} - u\theta + D_{\theta}\dot{\theta} = 0 \quad \cdots \cdots (2-1) \end{cases}
$$

と表される。この式を変形すると,

$$
\ddot{\theta} = a_{21}\theta + a_{22}\dot{\theta} + a_{23}\dot{\phi} + b_2\tau
$$
  

$$
\ddot{\phi} = a_{31}\theta + a_{32}\dot{\theta} + a_{33}\dot{\phi} + b_3\tau \quad \cdots \cdots (2-2)
$$

ただし,

$$
a_{21} = \frac{au}{ac - b^2} \qquad a_{22} = \frac{-aD_{\theta}}{ac - b^2} \qquad a_{23} = \frac{(a + b)D_{\varphi}}{ac - b^2}
$$
  
\n
$$
a_{31} = \frac{-(a + b)}{ac - b^2} \qquad a_{32} = \frac{(a + b)D_{\theta}}{ac - b^2} \qquad a_{33} = \frac{-(a + 2b + c)D_{\varphi}}{ac - b^2}
$$
  
\n
$$
b_2 = \frac{-(a + b)}{ac - b^2} \qquad b_3 = \frac{(a + 2b + c)}{ac - b^2}
$$

となりこの式を状態方程式の形にすると,

$$
\frac{d}{dt} \begin{bmatrix} \theta(t) \\ \dot{\theta}(t) \\ \dot{\varphi}(t) \end{bmatrix} = \begin{bmatrix} 0 & 1 & 0 \\ a_{21} & a_{22} & a_{23} \\ a_{31} & a_{32} & a_{33} \end{bmatrix} \begin{bmatrix} \theta(t) \\ \dot{\theta}(t) \\ \dot{\varphi}(t) \end{bmatrix} + \begin{bmatrix} 0 \\ b_2 \\ b_3 \end{bmatrix} \tau(t) \cdots \cdots (2-3)
$$

となる。この式(2-3)が以降の制御設計の基礎となる状態方 程式となる。

**表 ₂** 変数とパラメータの記号

| 車輪半径          | r                | $0.029$ [ <i>m</i> ]         |                              |
|---------------|------------------|------------------------------|------------------------------|
| 車輪(2つ分)と車軸の質量 | $\boldsymbol{m}$ | $0.06$ [kg]                  |                              |
| 本体の質量(乾電池含む)  | M                | $0.27$ [kg]                  |                              |
| 車輪と車軸の慣性モーメント | I                |                              | $0.00115$ [kg · $m^2$ ]      |
| 本体の慣性モーメント    | I                | 0.0036973 [ $kg \cdot m^2$ ] |                              |
| 車軸から本体重心までの距離 | L                | $0.105$ [ <i>m</i> ]         |                              |
| 車体の粘性摩擦抵抗     | $D_{\theta}$     |                              | $2.00e-7$ [ <i>Nms/rad</i> ] |
| 車軸の粘性摩擦抵抗     | $D_{\varphi}$    |                              | 1.00e-4 [ $Nms/rad$ ]        |

# **2-3.「マイコンの基礎と. 倒立モデル (Puppy) のため のマイコンプログラム」**

Puppy のマイコンのプログラムは、パソコンを用いて, プログラム内容の変更,コンパイル,マイコンへの書き込 みにより変更が可能である。

Puppy の動作を観察しながら、Puppy のプログラムの変 更をする必要があるため,プログラム中の簡単な変数の値 を変更するのであっても,プログラムの修正時間がかか る。また,修正前と修正後の Puppy の動作の比較は困難で ある。

 この問題を解決するため,制御モデルをリアルタイムで 動作させ制御でき,パラメータをオンラインで調節可能な dSPACE 社製のラピッドコントロールタイピングを用いて Puppy のプログラム修正を試みた。また,ラピッドコント ロールタイピングを用いるために,Puppy の制御モデルを MATLAB/simulink を用いて記述することを試みた。

 この状態方程式を用いて作成したソフトウェアを実装し た Puppy の動作を図6に示す。

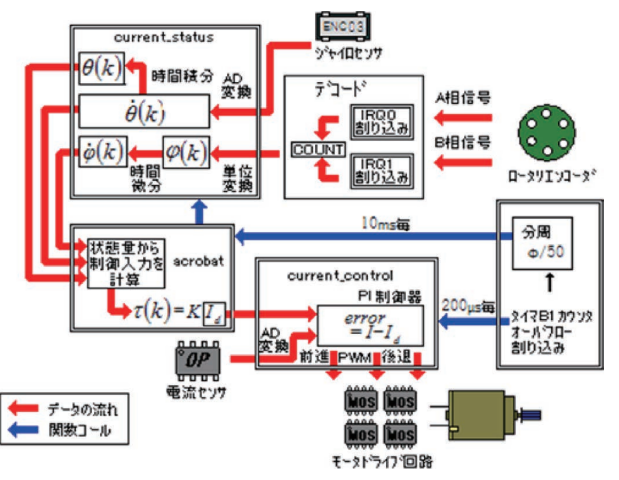

**図 ₆** Puppy の動作

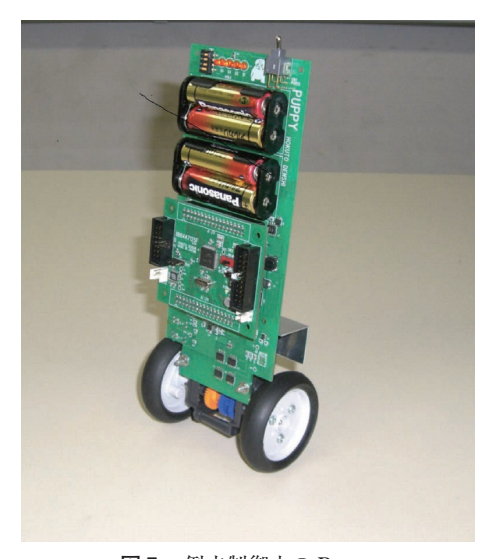

**図 ₇** 倒立制御中の Puppy

#### **₂ - ₃ - ₁ .プログラム中の関数**

## int\_irq0

IRQ0端子に接続されたフォトロータリエンコーダA相の 出力パルスが割り込み要因になったときに呼び出される関 数である。車輪の回転に応じてパルスカウント(Count)を 増減する。図の要領で割り込み要因が立ち上がりエッジの とき B 相が LO のとき. もしくは割り込み要因が立ち下が りエッジのとき B 相が HI で Count をインクリメント, 逆 の条件でデクリメントする。割り込み要因を反転させ、次 の割り込みに備える。

#### int\_irq₁

IRQ₁端子に接続されたフォトロータリエンコーダ B 相の 出力パルスが割り込み要因になったときに呼び出される関 数。int\_irq₀(void)と同様な関数だが Count の増減要因は 逆になる。int\_irq0. int\_irq1 の 2 つの関数でロータリエン コーダの A 相,B 相信号をデコードし車輪回転角を検出す  $\lambda$ 

int\_tb1

 タイマ B₁のオーバフロー割り込みで呼び出される関数。 タイマ B1のカウンタオーバフローは 200 usec ごとに発生 し,関数内でモータ制御関数 control\_current を呼び出す。 さらに、50回に 1 回の割合 (10 msec 毎)で倒立制御フラ グ(Cflag)をセットする。

#### current\_sutatus

 現在の Puppy の状態量を観測する関数。Puppy の倒立走 行制御には車体傾斜角 <sup>θ</sup>,車体傾斜角速度 θ ,車輪回転角 速度Φが状態量として必要である。車体傾斜角速度は、傾 斜角速度検出回路の出力を AD 変換して単位変換する。車 輪回転角速度は車輪回転角を表す Count 値車体傾斜角は, 車体傾斜角速度を時間積分して求める。車輪回転角速度 は,車輪回転角を表す Count を時間微分した後,その結果 を SI 単位系に変換し、あらかじめ制御の設計で用いた変数 dThetaG  $(\dot{\theta})$ , dFai  $(\dot{\varphi})$  に格納している。また,  $\varphi$  を求める ために dThetaG ( <sup>θ</sup>) を台形法により時間積分し ThetaG (θ) を算出している。この関数は制御周期ごとに呼び出される ことを前提に作られているのでそれ以外のタイミングで呼 び出されると時間微分,積分が正確に行われないので注意 が必要である。

## acrobat

 倒立走行制御を行うための関数。フィードバックゲイン と Puppy の現在の状態量を制御式に代入し,モータのトル ク指令値を計算する。Puppy 制御説明書で説明したとお り, ₁ ステージ遅れの制御を実施するので,計算結果であ るモータ電流指令値 Id は、次にこの関数が呼び出されたと きにモータ制御関数 control\_current に渡される。

#### control\_current

モータトルク制御用関数。電流センサ入力の AD 変換値を SI 単位系に変換し、現在のモータ電流値を表す変数 I に格納 します。I と Id の差が制御偏差となり、PI 制御で制御偏差が すみやかにゼロに収束,つまり電流値が指令値に収束する。

#### gyro\_offset

 傾斜角速度検出回路の出力は角速度がゼロのとき,ENC- **03M の内部基準電圧約 (1.2V) となる。本体基板の電源** 電圧 Vcc (安定化 5 V) は単三乾電池 2 本 (約3V) を昇圧 して作られており,電池の消耗具合によっては若干の変動 が見られる。このことより,車体傾斜角速度ゼロ時の傾斜 角速度検出回路出力の AD 変換結果 (GYRO\_OFFSET) は 必ずしも毎回同じとは限らない。そこで,サンプルプログ ラムでは電源投入ごとに毎回 GYRO\_OFFSET を計測する

と

ことで,より安定した倒立走行制御を実現している。

#### wait\_m

引数で指定した時間 (msec) だけ待機する。この関数は タイマ B1 のカウンタオーバフロー割り込みごとに立つフ ラグ(Cflag)を利用しているので割り込みをマスクした状 態で実行すると意図しない無限ループに陥るので、必ずタ イマ Bl のカウンタオーバフロー割り込み許可, CCR の割 り込みマスクビットをクリアした状態で使用する。

# 2-3. 「マイコンの基礎と, 倒立モデル (Puppy) のため **のマイコンプログラム」**

「マイコンの基礎と、倒立モデル (Puppy) のためのマイ コンプログラム | では、同軸 2輪車型倒立振子(ここで は、(株)北斗電子製 Puppy)の動作原理, Puppy のマイコン のプログラム変更に用いた関数について説明を行う。

 構造的に不安定な Puppy を倒立させる制御の状態方程式 について述べる。この制御を行うためには,Puppy 本体の 傾斜角,角速度,車輪の角速度等から車輪に適切なトルク を求め,そのトルク値を,モータを用いて発生させること により、倒立振子の倒立状態を維持する。ここではサンプ ルプログラムでの Puppy の制御モデルを,制御系設計の方 法を用いる。

#### **₂ - ₄ .「MATLAB**/**simulink の説明」**

 初歩的な電子制御技術に関連する教育を行うために,ソ フトウェアとして,MATLAB/simulink および dSPACE 製 の Controldesk を用いた。MATLAB/simulink の説明をする にあたって、本学で行っている3年次の電子情報工学実験 の内容を用いる。

>> は,コマンド入力を示す。

**₂ - ₄ - ₁ .行列の演算**

 $A =$  $\begin{bmatrix} 2 & 2 \\ 4 & 5 \end{bmatrix}$ 2 2 4 5

を計算して求めると、行列式 A はサラスの方式から.

 $A = 2 \times 5 - 2 \times 4$ 

- $= 10 8$
- $= 2$

となる。

この計算を MATLAB を用いて計算する場合、以下のよ うにコマンド入力する。

 **>>A=[₂ ₂;₄ ₅]; >>det(A)**

その結果,

# **ans= ₂**

$$
\begin{aligned} \n\text{2.3.} \quad \text{3.4.} \quad \text{4.5.} \quad \text{5.} \quad \text{6.} \\ \n\text{B} = \begin{bmatrix} 1 & 5 & 6 \\ -2 & -3 & 8 \\ 9 & 4 & 7 \end{bmatrix} \n\end{aligned}
$$

を MATLAB を用いて計算すると,以下のようになる。

 $>>$ **B** =  $[1\ 5\ 6; -2\ -3\ 8; 9\ 4\ 7];$ **>>det(B)**

 $\overline{\phantom{a}}$  $\overline{\phantom{a}}$ 

**ans=**

 $491$ 

となる。では,次のような回路がある。

まず、実際にそれぞれの電流 I を計算して求める。キル ヒホッフの法則から式をたてると,

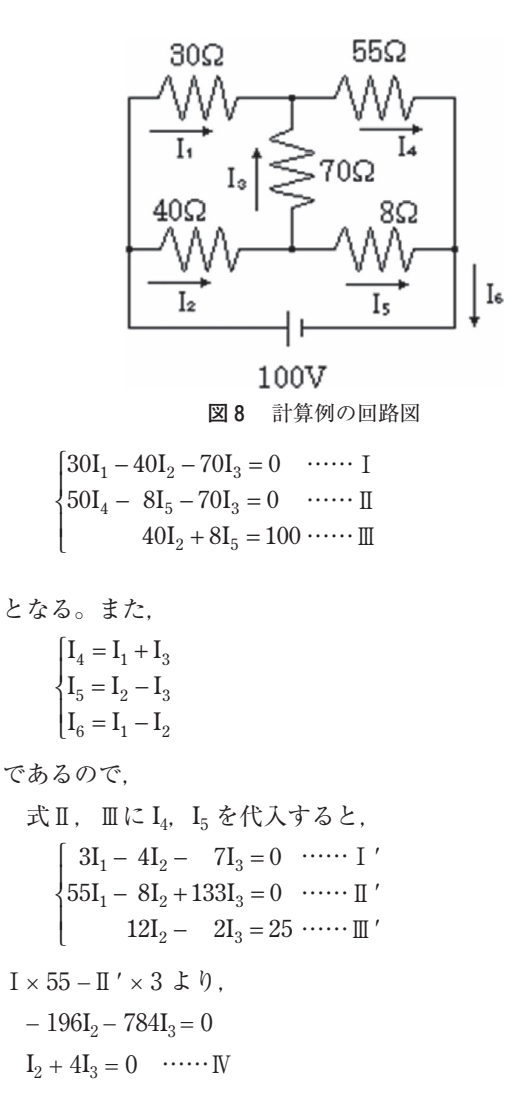

 $25I_2 = 50$  $I_2 = 2$  ……  $V$ ⅤをⅣに代入して,  $I_3 = -0.5$  …… VI Ⅴ,ⅥをⅠ*'* に代入して,

 $W + \frac{m}{2} \times 2 \pm 0$ .

 $3I_1 - 4.5 = 0$  $I_1 = 1.5 \quad \cdots \quad \text{W}$ 

V, VI, VIを I<sub>4</sub>, I<sub>5</sub>, I<sub>6</sub> に代入して,  $I_4 = 1.5 - 0.5$  $= 1.0$  $I_5 = 2 + 0.5$  $= 2.5$  $I_6 = 1.5 + 2$  $= 3.5$ 

 $\zeta \circ \zeta$ , I<sub>1</sub> = 1.5[A], I<sub>2</sub> = 2.0[A], I<sub>3</sub> = -0.5[A], I<sub>4</sub> = 1.0[A],  $I_5 = 2.5[A], I_6 = 3.5[A]$ が求まる。

 実際にはこのような計算が必要となるが MATLAB を用 いると次のように求めることができる。

>>R=[30 -40 -70;55 -8 133;0 48 -8]

 **R=**  $30 - 40 - 70$  $50 - 8$  133  $0 \t 48 \t -8$  $\Rightarrow$ **inv**  $(R)$  **ans= ₀.₀₁₆₁ ₀.₀₀₉₄ ₀.₀₁₅₀**  $-0.0011$  0.0006 0.0200  $-0.0067$   $0.0037$   $-0.0050$ 

 $>>$ **V**= $[0:0:100]$ 

 **V=**

 **₀**  $\theta$ 

 **₁₀₀**

 $>>$ **I=inv** $(R)$ <sup>\*</sup>**V** 

 $I=$ 

 **₁.₅₀₀₀ ₂.₀₀₀₀**  $-0.5000$ 

このように, I<sub>1</sub> = 1.5[A], I<sub>2</sub> = 2.0[A], I<sub>3</sub> = -0.5[A] を求め ることができる。また,

$$
\begin{cases} I_4 = I_1 + I_3 \\ I_5 = I_2 - I_3 \\ I_6 = I_1 - I_2 \end{cases}
$$

であるので,  $I_4 = 1.0[A]$ ,  $I_5 = 2.5$ ,  $I_6 = 3.5[A]$  も求まる。 **₂ - ₄ - ₂ .Simulink の利用**

 次のような RL 回路に直流電圧を加えたときの電流を求 める。そして simulink モデルを用いてシミュレーションを 行う。

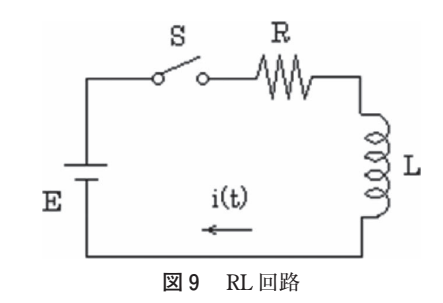

 インダクタンスからコイルに電流 i(t) を流すとその周辺 に儀きが生じる。これにより作られる磁束を ¢(t) とすると,

 $\phi(t)=L \cdot i$  (t) と表わされる。これにより電圧は,  $V(t) = \frac{d\phi(t)}{dt}$ が成り立つ。そして、この式に先ほどの b(t) を代入すると,  $V(t) = L \frac{di(t)}{dt}$ となり、電圧はそこから流れる電流 i(t) の時間微分に比例 する。 すると回路方程式は,  $E = R \cdot i(t) + L \frac{di(t)}{dt}$ となる。よって電流 i(t) は,  $i(t) = \frac{1}{L} \int (E - Ri(t)) dt$ となる。この i(t) の式から RL 回路(図9)を simulink で モデリングすると図10のようになる。その結果を図11に示

す。

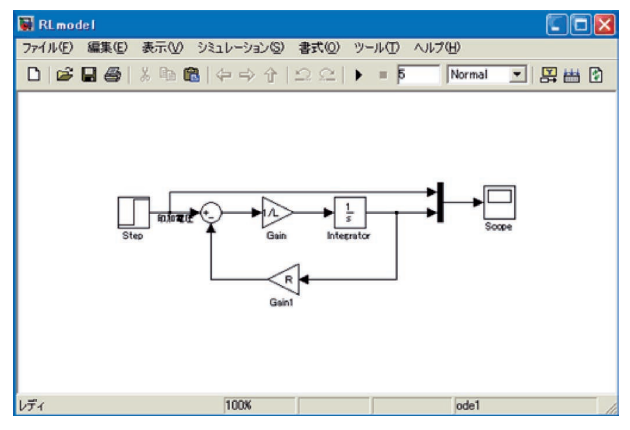

**図₁₀** RL 回路の simulink モデル

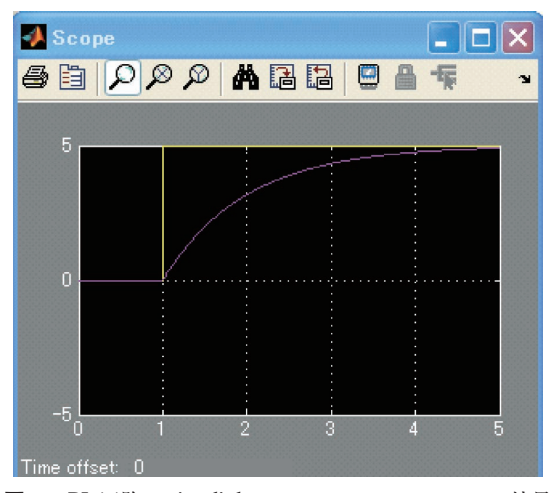

**図₁₁** RL 回路の simulink モデルのシミュレーション結果 (黄:ステップ電圧,赤紫:出力波形)

# **₂ - ₅ .「倒立モデル(Puppy)のためのMATLAB**/**simulink プログラム」**

2-2-1で述べたように Puppy の制御モデルは(2-1)式 で表される。この状態方程式を,MATLAB/simulink を用 いて図12に示す。さらに周辺のモデルを付加した倒立モデ ル (Puppy) の倒立制御用 simulink モデルを図13に示す。

 この制御モデルで Puppy を動作させることができた。こ の制御中の動作を調べるために、dSPACE 社製の controldesk

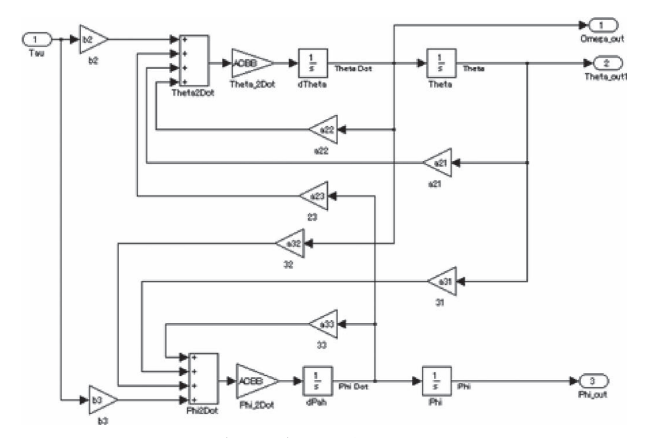

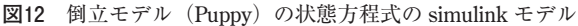

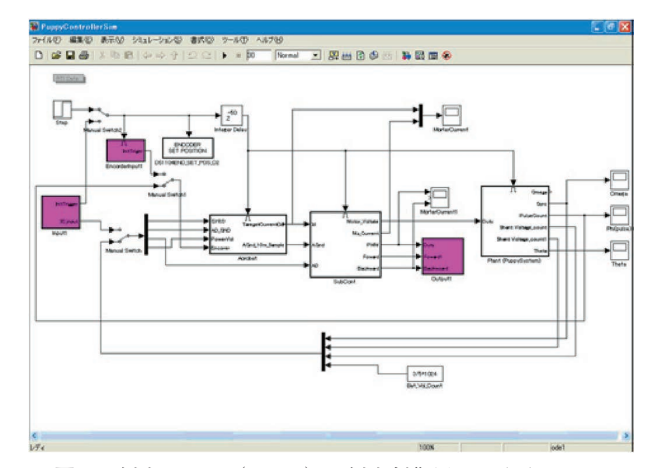

**図13 倒立モデル (Puppy) の倒立制御用 simulink モデル** 

を用いた。この controldesk は,Puppy を制御している時, コントローラーと Puppy が通信を行い,リアルタイムに変 数値を取得し,グラフ表示を行う。さらに,Puppy を実際 に制御中に制御パラメータを変更でき,制御性をリアルタ イムに観測することができる。(図14)

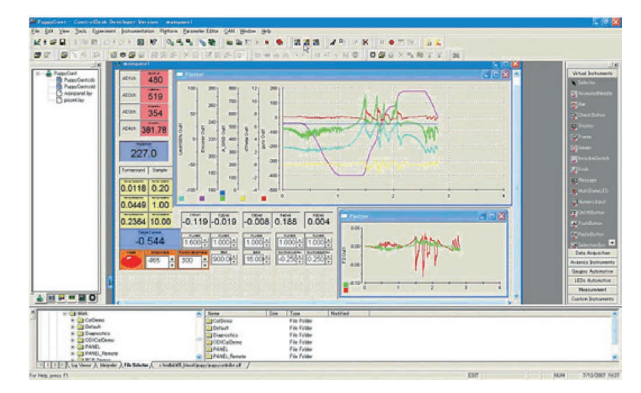

**図₁₄** 倒立モデル(Puppy)制御中の controldesk の画面

 ピッドコントロールプロトタイピングを用いることによ り、プログラムの修正時間が60分の1に短縮することがで きた。実際にリアルタイム制御している Puppy を図15に示 す。この応用として,Puppy の倒立時における車輪の回転 に伴う速度摩擦係数 D*φ* のパラメータを Puppy の車輪の下 に紙を置くことによって変化させた。この実験によって, 条件が変化したときにおいても,パラメータの値をリアル タイムで制御できることを示した。この様子を図16に示す。

以上より,同軸2輪倒立モデルの物理モデルから, MATLAB/simulink モデルの構築, dSPACE のラピッドコ ントロールプロトタイピング,電子制御技術を用いて Puppy の実演を行えた。物理モデルから数式化することが 出来れば,そこからはソフトウェアにより処理を行うこと ができた。すなわち, MATLAB/Simulink のモデルが構築 できれば,後はソフトウェアにより電子制御できる可能性 が示された。その結果,電子制御したい自然現象の物理モ デル化技術の重要性が示された。

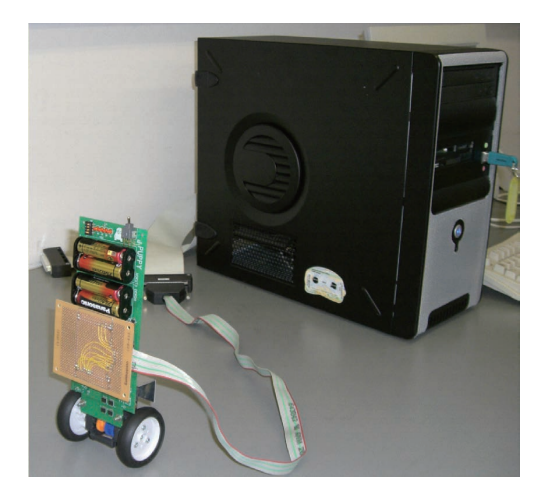

**図₁₅** dspace 社製制御ユニットを用いて制御中の Puppy

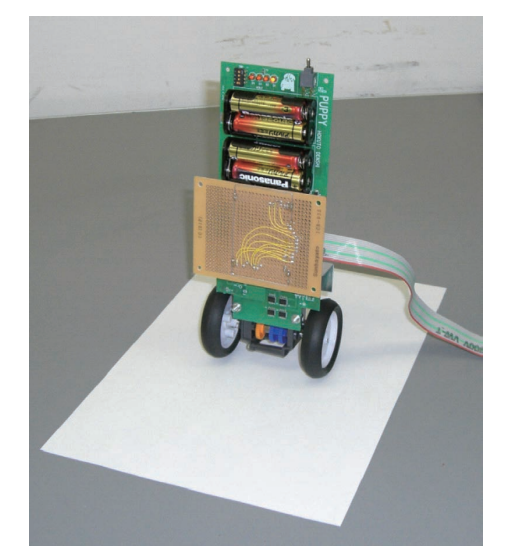

**図₁₆** 紙を置くことで摩擦係数のパラメータを変化させた状態の Puppy

## **₂ - ₆ .「実習」**

 「実習」では MATLAB/simulink および controldesk を用 いて倒立モデル(Puppy)の制御を行う。

広島工業大学オープンキャンパス2011で倒立モデル (Puppy)について説明した際に用いた制御マニュアルを用 いて説明する。

#### **₂ - ₆ - ₁ .MATLAB R₂₀₀₆b**

(1) MATLAB R2006b を起動させると, 「Select dSPACE RTI Platform Support」とウインドウが表示されるので, 「RTI1104」を選択する。

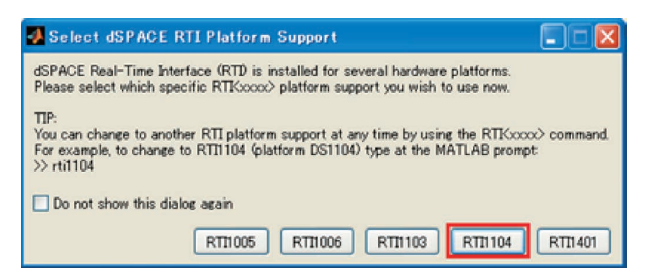

**図₁₇** Select dSPACE RTI Platform Support の画面

(2) MATLAB R2006b から Puppy のプログラムデータを 読み込む。コマンドウインドウに「PuppyGo」と入力し Enter で読み込まれる。

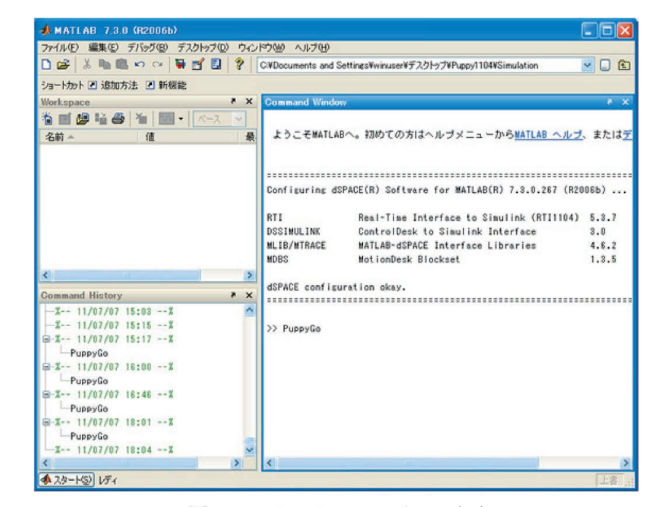

図18 MATLAB R2006b の画面

#### **₂ - ₆ - ₂ .ControlDesk**

(₁)ControlDesk を起動させる。

 (₂)リアルタイムに変数値を取得し,グラフ表示を行う ためのファイルを開く。

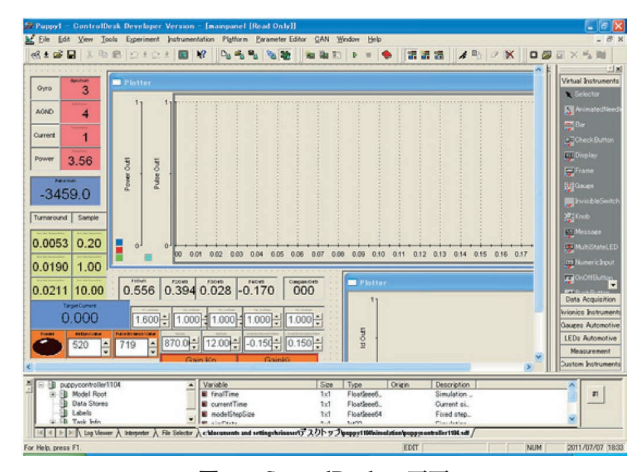

**図₁₉** ControlDesk の画面

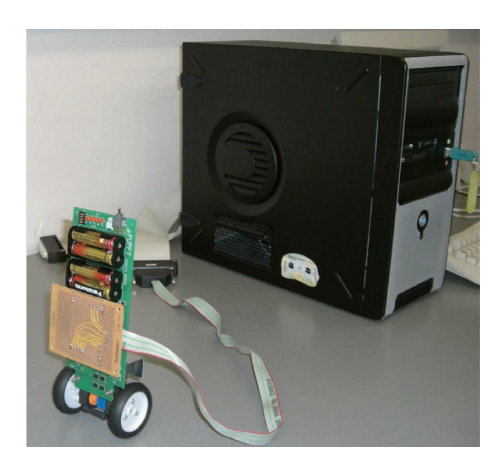

**図₂₀** パソコンに接続した Puppy

#### **₂ - ₆ - ₃ .Puppy の制御**

 (₁)パソコンに接続した Puppy を持ち上げ,地面から離 した状態でスイッチを ON にし,このときの Gyro の数値 を読み取り,スイッチを OFF にする。

 (₂)読み取った Gyro の数値を参考にして Gyro/Value 値 を調節する。

 (₃)実際に Puppy を走らせる。このとき,Puppy が直立 し,制止状態を保てていたら成功。Puppy が制止状態を保 てず,前進または後進する場合は Gyro/value 値を調節す る。

 (前進した場合,Gyro/value 値を上げる。後進した場合, Gyro/value 値を下げる。)

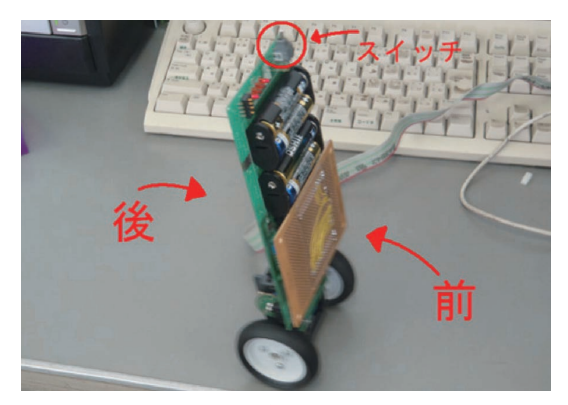

**図₂₁** 制御中の Puppy

#### **₃ .まとめ**

1) ルネサス製 SH マイコンを用いた倒立制御学習キッ トの動作を演示し,マイコンプログラムの変更も行った。

2) 物理モデルから, MATLAB/simulink モデルを作成 した。その MATLAB/simulink モデルを自動車用電子制御 ユニット開発用の dspace 製の制御ユニットを用いて, Puppy の制御を行った。パラメータの変更は,マイコンプ ログラムの変更に比べ60倍程度高速であることがわかった。

3) Puppy を動作する環境が変化しても、自動車用電子 制御ユニット開発用の dSPACE 製の制御ユニットを用いれ ば,リアルタイムでパラメータの変更を行えることを実証

した。

 ₄ ) 以上一連の内容を,本学,また高大連携における教 育に導入し,受講学生が実際に電子制御を行った。

 物理モデルから MATLAB/simulink モデル,Controldesk による電子制御を実際に行うことは,学生にとって容易で あるが,内容を理解することは難しいので,今後はより分 かりやすいマニュアルを作成し,学生一人一人に考えさせ る時間を設けることを試みる。さらに本学 NEXUS 2F CAD 室に MATLAB/simulink が103ライセンス整備されているの で"オープン利用"時間に学生の技術のスキルアップのた めに利用を推進していきたいと思います。

#### **謝 辞**

 本研究は,「カーエレクトロニクスを題材とした電子情報 技術の体験教育支援」の支援を頂いております。dSPACE 製制御ユニットに移植の協力をいただいた城所仁さんに謝 意を表します。また,Puppy のマニュアルの利用させてい ただいた北斗電子(株)に謝意を表します。最後に,本研 究論文の図面作成,文章清書等に協力頂いた上本亮君,藤 原拓也君に謝意を表します。

## **文 献**

- 1) 川畑敬志,田中 武, "学部課程におけるマイクロエレ クトロニクス実験",平成3年度電気・情報関連学会中 国支部第42回連合大会講演予稿集, p. 342.
- ₂ )田中 武,水野議一朗,大村道郎,"基本的な 集積回 路設計および半導体プロセス工学教育システムの構 築". 応用物理教育26 (2002) 7.
- 3) http://www.ksrp.or.jp/shisetsu/02 center.html.
- ₄ )田中 武,安藤秀幸,山田明宏,"システム LSI 関連も のづくり教育における IC チップ作成", 広島工業大学 紀要, 2005, pp. 7-12.
- 5) (株)北斗電子, 倒立制御学習キット Puppy.